# 如何购买以太币并转移到 **Web3** 钱包?

购买以太币的途径有两种:中心化交易所和去中心化交易所。因为从去中心化交易所购 买以太币过程涉及许多繁琐的步骤,我们这里仅介绍如何从中心化交易所中购买以太币,这 也是最快捷有效的途径。

# 中心化交易所

中心化交易所是允许用户使用法币去购买加密货币的场所。下面文章中我们会介绍三个 最为常见的中心化交易所——OKEx, Binance, Coinbase。

# **1. OKEX**

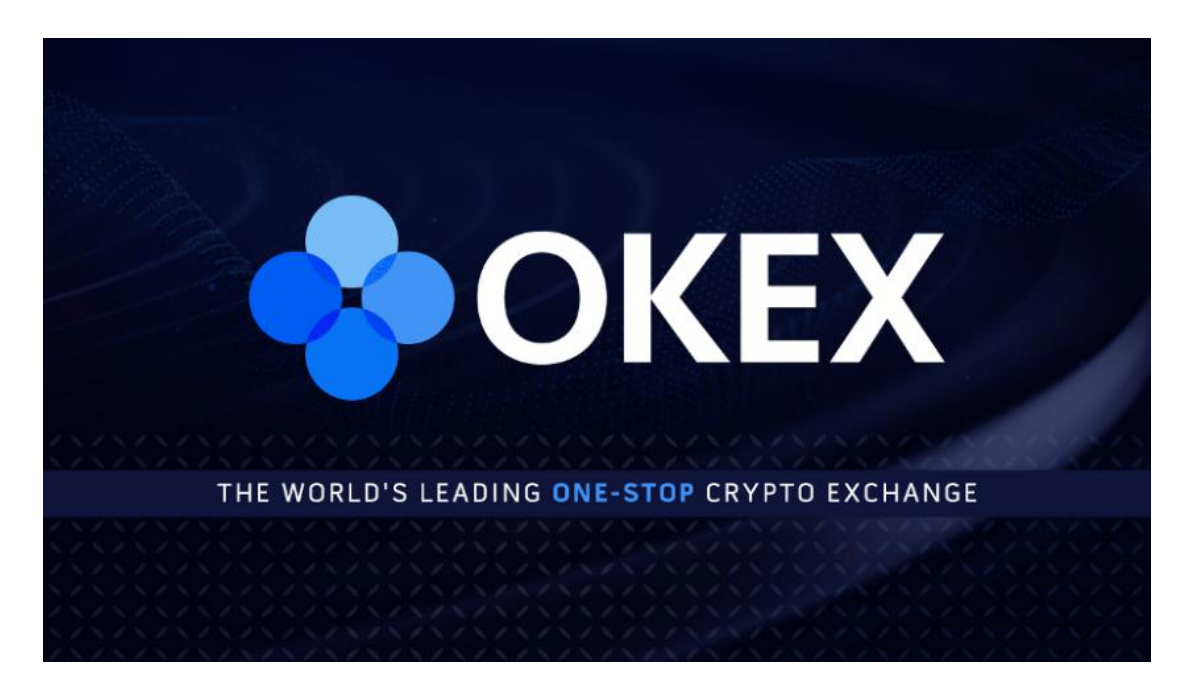

OKEX 是一个向用户收取最低交易手续费的数字资产交易平台。下面我们介绍用户如何 使用 OKEX 去购买加密资产。

#### **1.** 下载 **OKEX** 应用程序

为了能够使用 OKEX 进行交易,需要先从应用商店(例如:google play 或者 apple store ) 下 载 OKEX 的 应 用 程 序 或 者 直 接 访 问 OKEX 的 网 站 : <https://www.okex.com/>.

#### **2. KYC** 认证

OKEX 要求您先完成身份验证才可以进行加密资产的交易。您可能已经看到了这 种被称为 KYC (了解您的客户) 的验证过程, 交易所这样做是为了保护其免受欺诈和 其他非法活动的侵害。未经验证,您仍然可以使用您的账户存款,但您将无法提取资金, 您的交易将受到限制。验证成功后,您的个人资料上将显示一个验证标记,如下图所示。 更多关于如何在 OKEX 上进行验证的信息, 请[点击这里。](https://www.okex.com/support/hc/en-us/articles/4402551261837-How-do-I-complete-identity-verification-level-1-)

#### **3.** 从 **P2P** 购买加密资产

一旦您完成账户的创建和 KYC 认证后, 您需要点击屏幕右下角的"资产"并且点 击左上角"总览",界面上有一个"充值"选项。

点击"充值"按钮并选择您本地的法定货币,一旦您完成法币的选择,会弹出以下 三个选项:

● 快捷区

快捷通道会自动帮您选择最合适的卖家促成交易。

● 自选区

自选区通道会列出所有正在提供您所选择的加密货币的卖家供您选择。

● 订单

订单区会显示您所有的订单记录(包括已完成的,未完成的和取消的)。

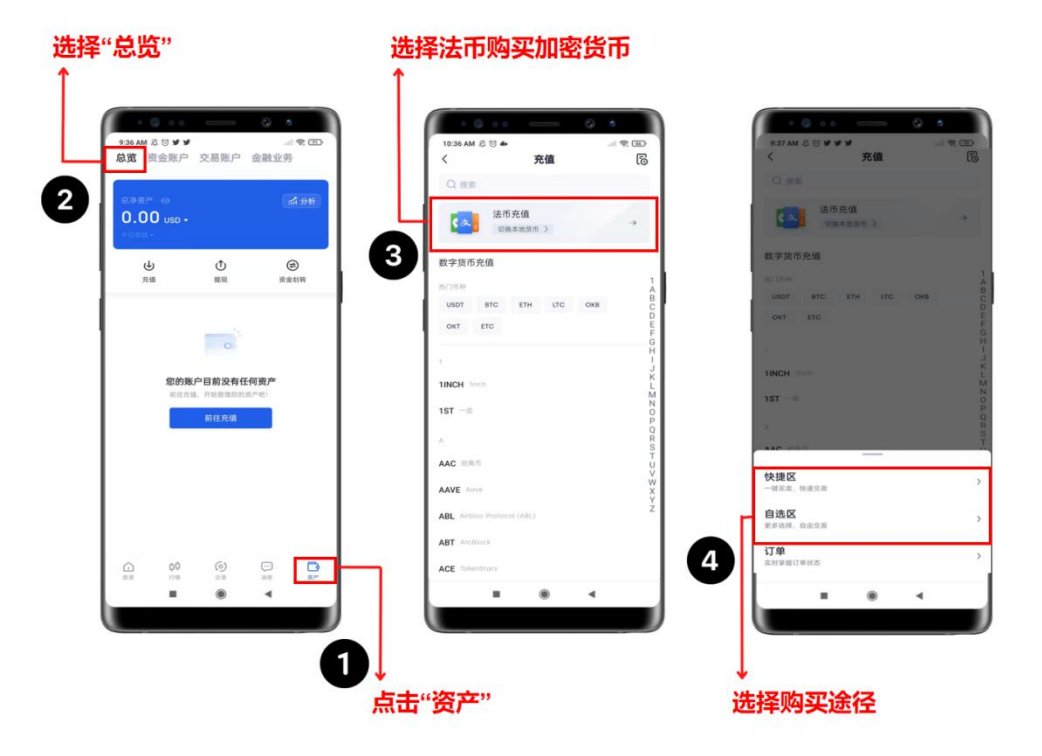

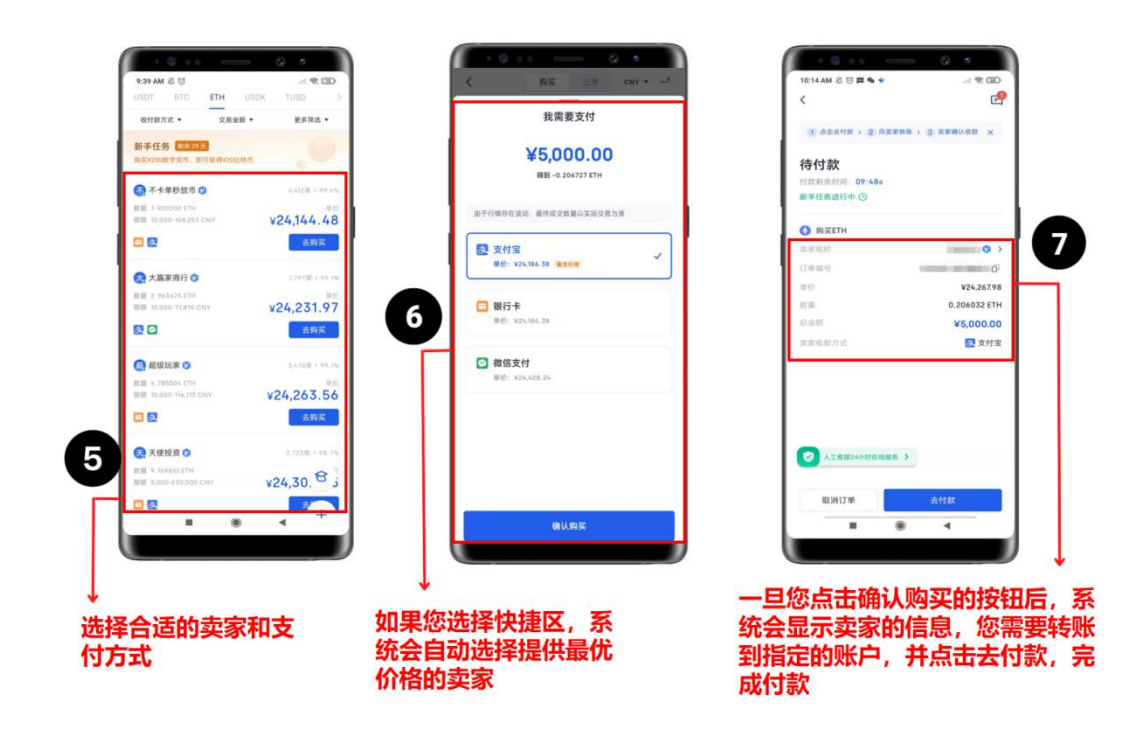

一旦您完成支付并成功地在您交易所的账户中接收到加密货币,您就可以轻松地将其转 移到 MetaMask 钱包或任何其他 Web3 钱包中。去到您持有加密货币的 Web3 钱包,点 击提款并选择您想要提款的货币。粘贴您想要接收加密的地址,仔细选择对应的区块链网络, 将加密将转移到您选择的钱包地址。

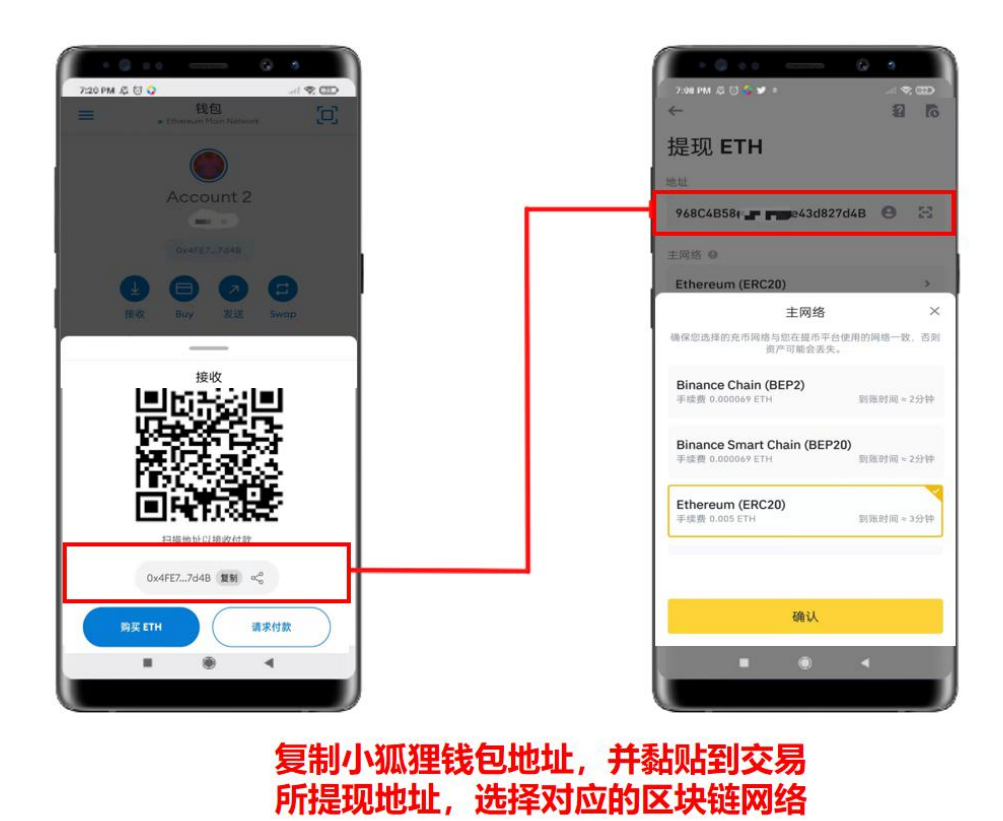

# **2. Binance**

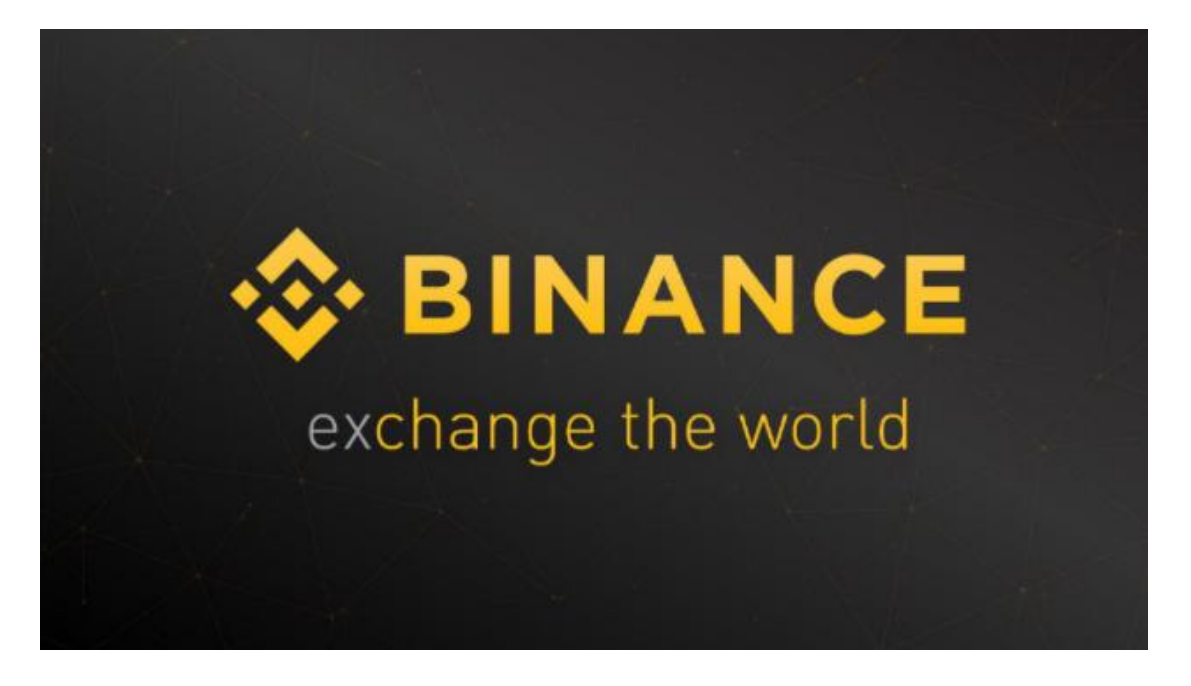

币安(Binance)在交易量这块是排名全球第一的中心化交易所。下面介绍如何使用币 安来购买加密货币资产。

#### **1.** 下载币安应用程序

为了能够使用币安进行交易,需要先从应用商店(例如: google play 或者 apple store ) 下 载 币 安 的 应 用 程 序 或 者 直 接 访 问 币 安 的 网 站 : <https://www.binance.com/>.

#### **2. KYC** 认证

币安要求您先完成身份验证才可以进行加密资产的交易。您可能已经看到了这种被 称为 KYC (了解您的客户) 的验证过程, 交易所这样做是为了保护其免受欺诈和其他 非法活动的侵害。未经验证,您仍然可以使用您的账户存款,但您将无法提取资金,您 的交易将受到限制。验证成功后,您的个人资料上将显示一个验证标记,如下图所示。 更多关于如何在币安上进行验证的信息,请点击这里。

#### **3.** 从 **C2C** 购买加密货币

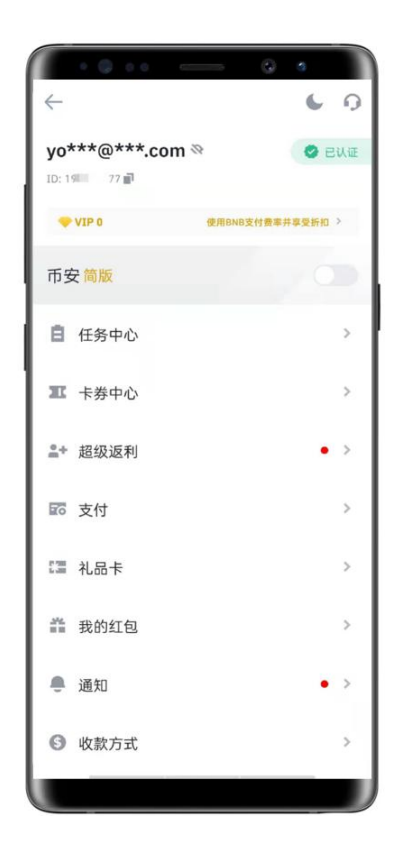

一旦您完成了身份验证, 就可以购买和交易加密货币了。使用 C2C 场外进行 交易时, 您需要点击"资金账户"然后点击"C2C"按钮。

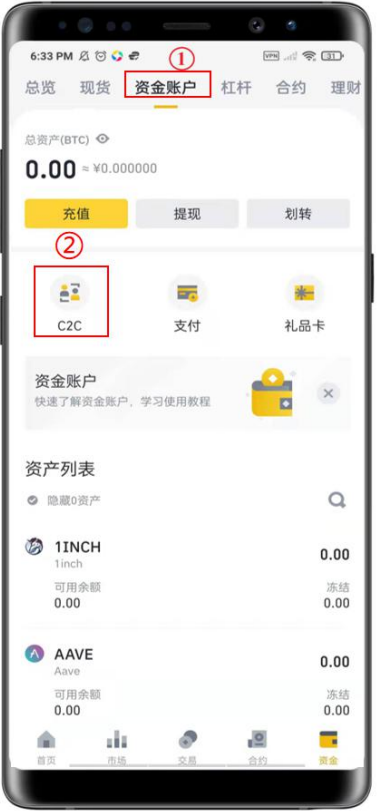

点击 C2C 后, 选择您当地的法定货币, 以及您要购买的加密货币。请注意, 如果您居住在中国大陆,则只能使用 CNY, 如果您居住在香港, 则只能使用 HKD, 如果您住在台湾,则使用 TWD。您可以通过一些本地的支付服务提供商完成支付, 例如在中国大陆可以使用支付宝,微信,银行转账。在台湾您可以使用 LINE PAY, JKOPAY, EasyPay 和当地的银行转账服务。在香港可以使用银行 FPS, PayMe, WeChat, Alipay 和当地的银行转账服务。

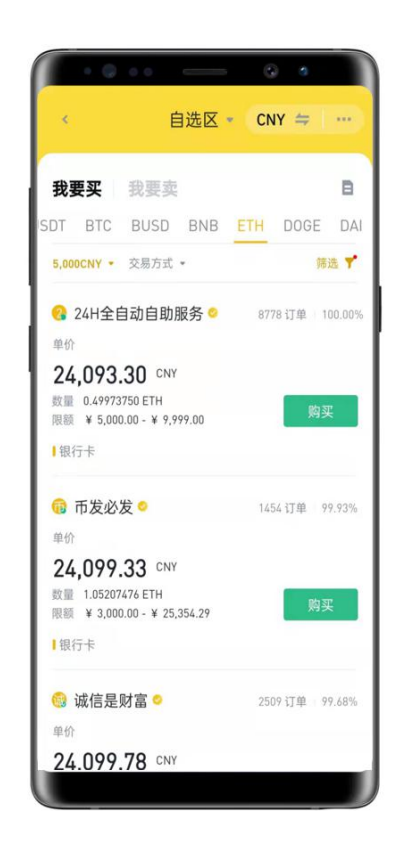

选择要购买的加密货币后,所有出售该加密货币的卖家都会显示在自选区。您 需要在可用的付款方式和卖家中选择合适的付款方式。通常,通过第三方支付服务 提供商, 例如: 支付宝和微信的费率会比银行转账要高一点。点击绿色"购买"按 钮。

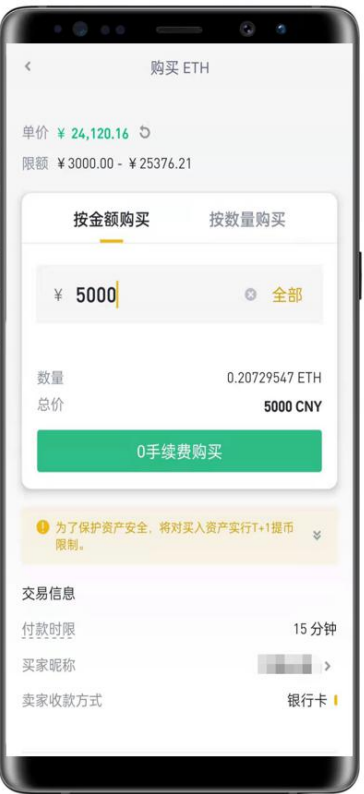

币安提供两种购买加密货币的方式: "按金额购买"和"按数量购买"。输入想要 购买的金额或数量,确认卖家的昵称和收款方式,信息无误后点击"0 手续费购买"。

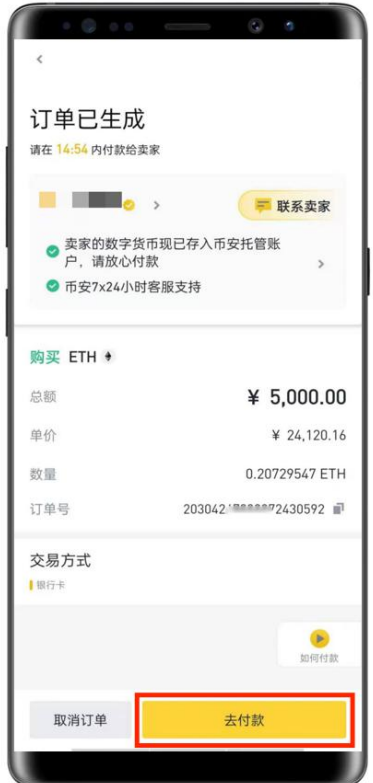

系统会自动生成订单,比对订单信息中的购买总额,单价,数量和交易方式,确认

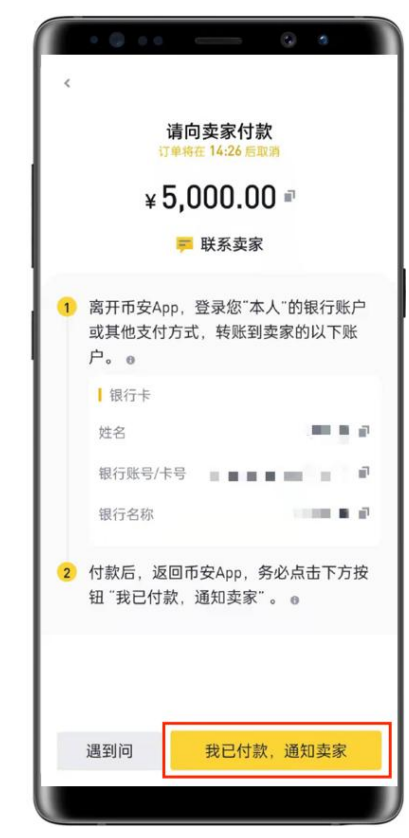

按照卖家所提供的付款方式信息,将您的法定货币转移到指定的卖家账户,一旦您 完成了付款,点击右下角"我已付款,通知卖家"的按钮,然后您将在资金账户中收到 对应数量的加密货币,之后您就可以将加密货币从资金账户转移到现货账户中进行交易 或者提现至您的 Web3 钱包 (例如: MetaMask)。

# **3. Coinbase**

如果您位于香港或台湾,最快捷方便的方式是通过 Coinbase 直接使用信用卡或储 蓄卡购买加密资产。Coinbase 是美国交易量最大的加密货币交易所,2021 年在美国纳 斯达克上市,是加密货币产业在美国上市的第一家公司。

### ● 通过浏览器购买

1. 首先, 您需要登录 Coinbase (https://www.coinbase.com/), 然后完成您的身 份注册和认证,并登录。

2. 点击主页右上角"Buy/Sell"按钮进行交易。

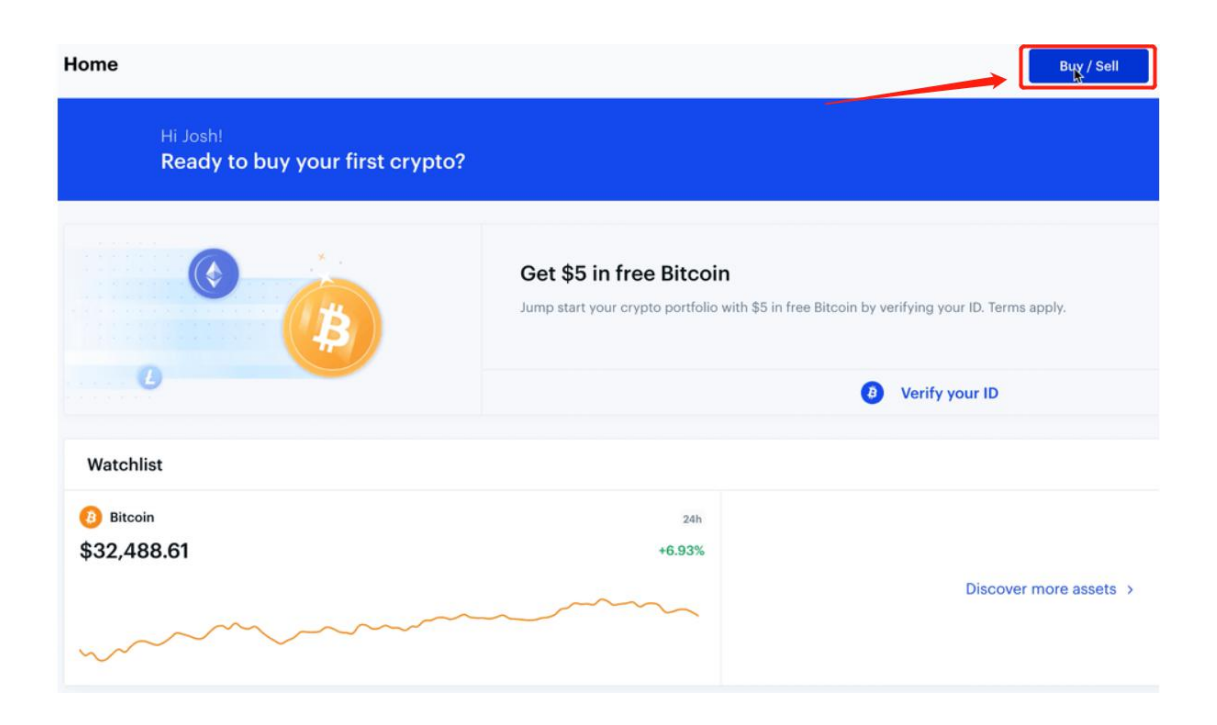

3. 点击"Buy"的区域,选择你要购买的加密资产,选择 ETH,不要选择 ETC。

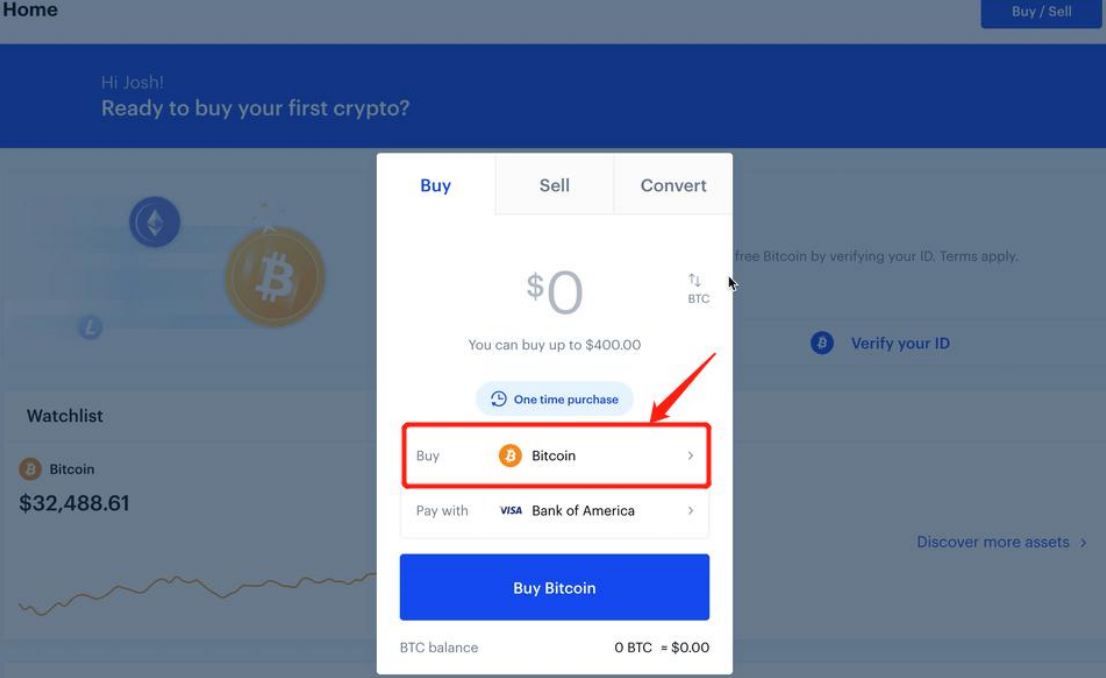

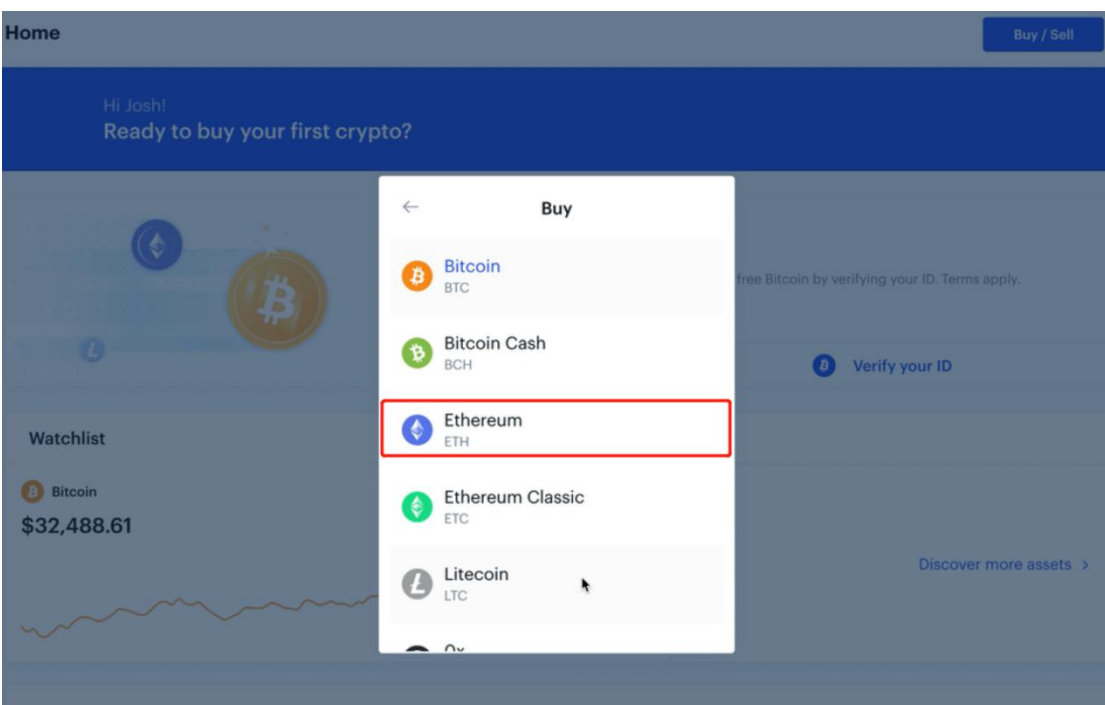

4. 输入您想要花费的法定货币数量或是想要购买的 ETH (以太币) 数量。

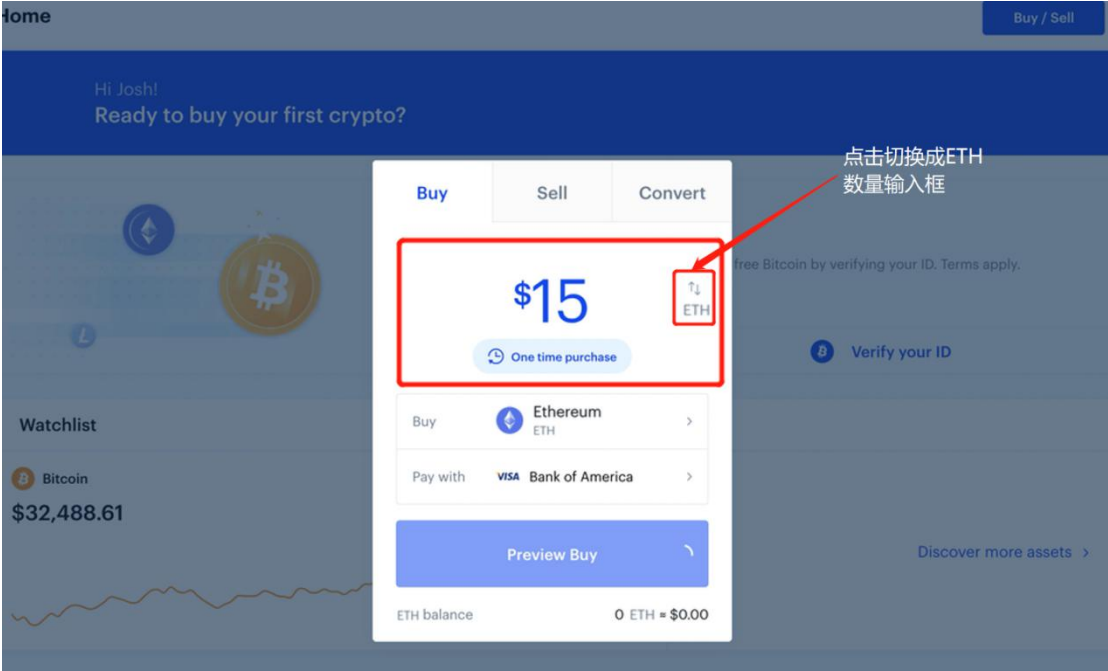

5. 选择您想要的支付方式。

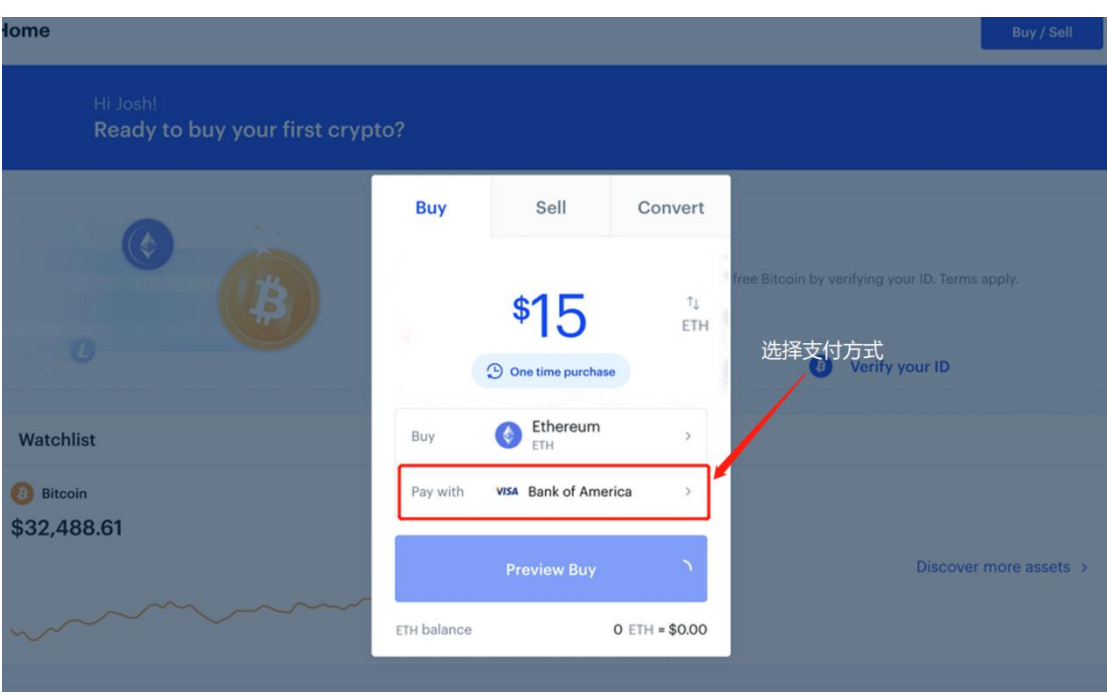

6. 点击"**Preview Buy**"来预览您的购买信息,您随时可以选择后退按钮返 回上一级修改您的购买数量和购买的资产类别。

7. 如果购买的详细信息是正确的,点击"**Buy**"完成购买。

## **● 通过手机 APP 购买**

1. 点击 APP 底部的双向箭头按钮。

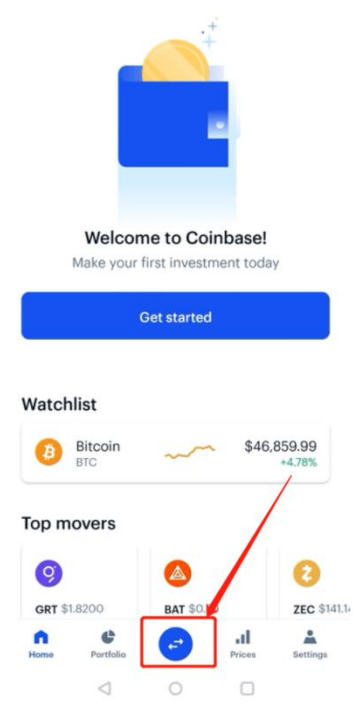

2. 点击 **BUY**,选择想要购买的加密资产,以太币。

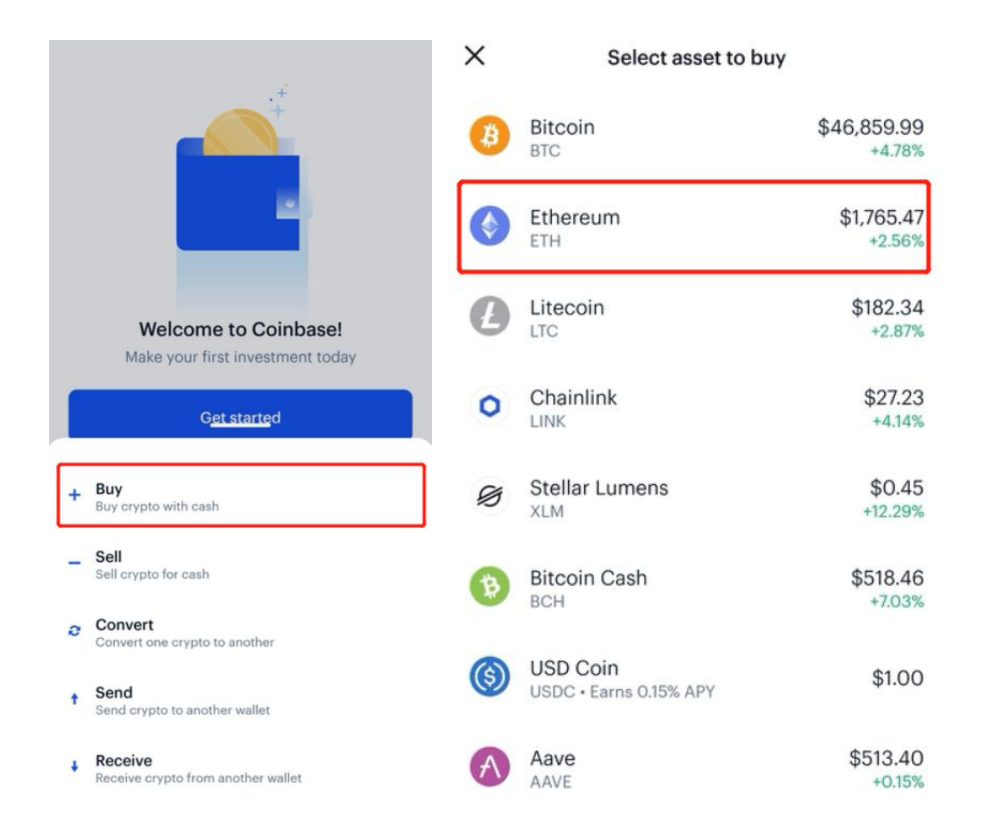

3. 输入您想要花费的法定货币数量或是想要购买的 ETH (以太币) 数量。

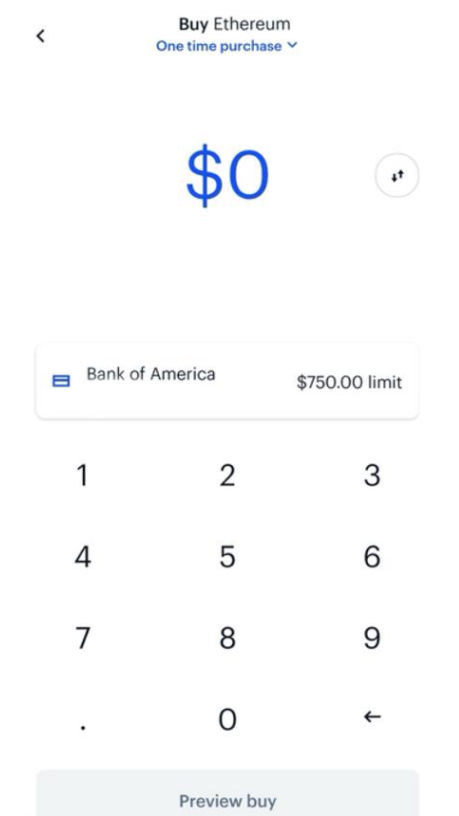

4. 点击**"Preview Buy"**来预览您的购买信息,您随时可以选择后退按钮返回上一级修 改您的购买数量和购买的资产类别。

5. 如果所有的交易信息正确,点击"**Buy Now**"完成购买。

如果您想要定期购买数字资产,您可以点击 **"One time purchase"**,然后选择重复购 买加密资产的频率。

# 如何从交易所提现至 **Web3** 钱包?

如果要从交易所提现至 web3 钱包, 您需要完成以下几个步骤:

1. 安装 MetaMask 小狐狸钱包

如果您在使用 web 浏览器 (推荐 Google Chrome 和 Firefox) 访问网络, 您可以 安装 MetaMask 的浏览器插件(访问网址: <https://metamask.io/>);如果您试图 使用手机完成操作,可以直接从 google play 或者 apple store 商店下载应用程序。关 于如何下载安装小狐狸钱包,点击这儿查看详情。

不要分享您的私钥给任何人,否则您可能会丢失所有的加密货币。当您转账提现的时候,请 确保您选择了正确的区块链网络(例如: BEP, ERC, SOL)

如果您下载了 Metamask, 请保存好您的私钥 (private key)和助记词, 将它记录在 纸上,不要留在任何网络形式的应用程序中。您会被自动分配一个钱包地址,您可以将 交易所的加密货币提现至该钱包地址。

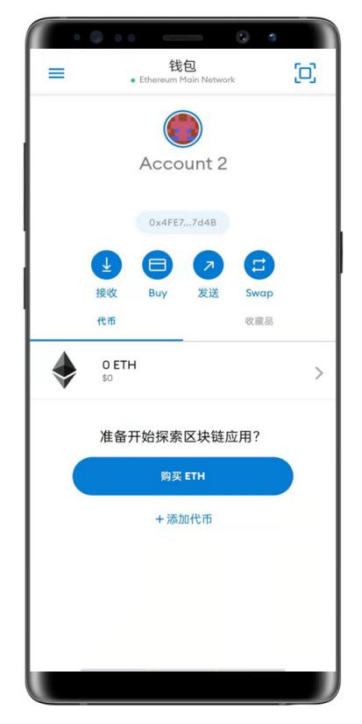

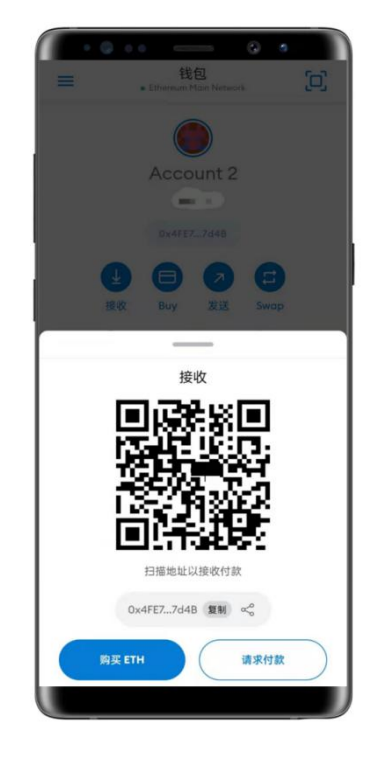

2. 从交易所提币至 Web3 钱包

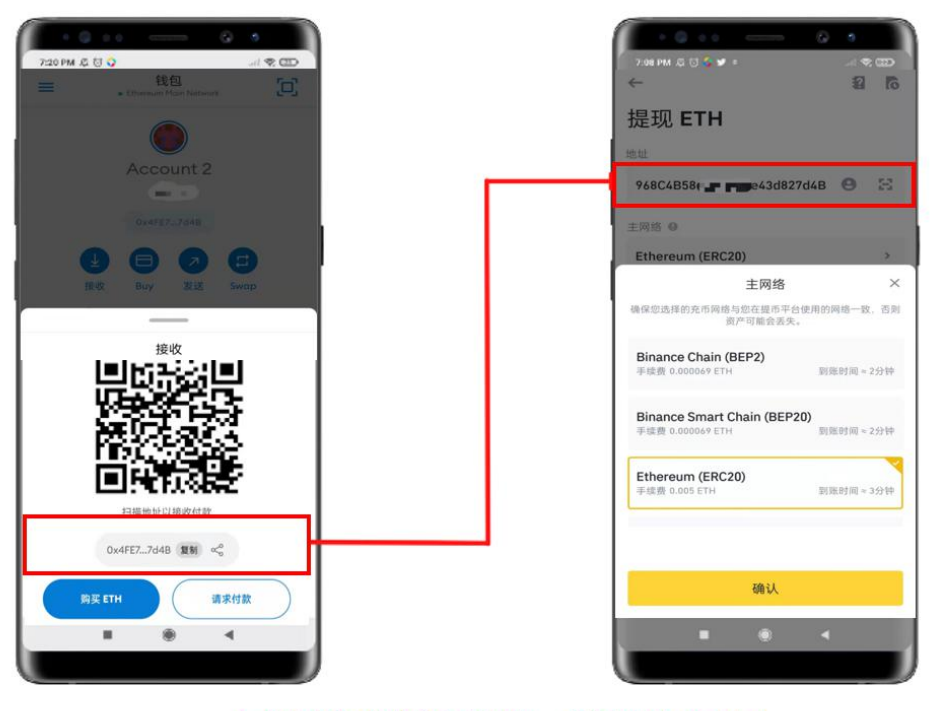

复制小狐狸钱包地址, 并黏贴到交易 所提现地址,选择对应的区块链网络

确认选择的区块链网络后,您选择的加密货币将被转移到您的 Web3 钱包。然后,您 就可以通过将 Web3 钱包连接到 NFT 市场来购买 NFT 了。

由于币安(Binance)已经宣布从 2021 年 12 月 31 日起停止提供对中国大陆新用 户的注册和 P2P 交易服务, 如果您是来自中国大陆的用户, 尝试使用 OKEX 代替币安。从 交易所提币到 Web3 钱包的过程对于其他的中心化交易所是一样的.

跟随这篇文章的指导, 你可以使用 MetaMask 钱包轻松的在以太坊 (Ethereum) 所支 持的 NFT 交易平台上自由的买卖 NFT。

如果您有任何的疑问,欢迎通过以下的方式随时联系我们。